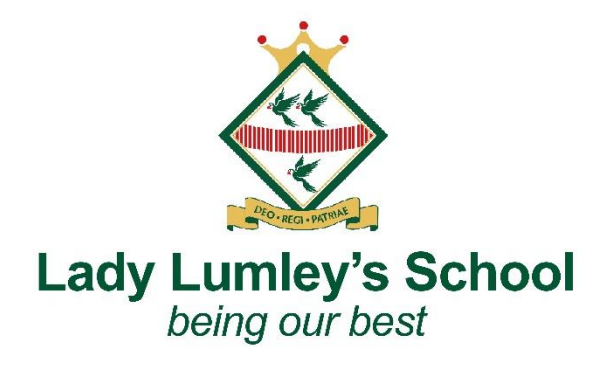

Dear families,

## **Year 8 Parent and Student Consultation Evening – Thursday 1st February**

I would like to invite you to attend our Parents 'and Student Consultation Evening on Thursday 1<sup>st</sup> February 4pm to 8pm. This is an important evening and provides you with an opportunity to discuss the progress of your child with their teachers.

Appointments can be made from **Thursday 18th January at 6pm** and will **close on Wednesday 31st January at 4pm**. Should you wish to make any changes after this date please contact the school office. Appointments will be 5 minutes long. Your appointment will start at the allocated time and a timer will start at this time and end after 5 minutes. Appointments are allocated on a first come basis. If you are unable to make an appointment with a teacher you would like to speak to, please email myself or the school office who will be able to rearrange for them to call you at another time.

Miss Robinson the school SENCO is available for appointments, please be mindful when you are making your appointments automatically that Miss Robinson's appointments are for those students who work with the Learning Support Team. Ms Gilbert, the Pastoral Officer for Year 8 is also available for appointments. I would like to take the opportunity to remind families that Ms Gilbert is available via email or phone call for any concerns or issues you would like to raise at any time.

Please visit [https://ladylumleys.schoolcloud.co.uk](https://ladylumleys.schoolcloud.co.uk/) to book your appointments. The system uses the registered email address of the priority one contact we have at school. If you have changed your email address or want to ensure we have your correct details, please get in touch with the school office before the appointment bookings open to ensure you are able to successfully log in to the system.

I have attached a parents' guide on how to use School Cloud to book virtual appointments with your child's teachers. I have also attached a link to the video guide below;

[https://support.parentseveningsystem.co.uk/article/801-video-parents-how-to-attend](https://support.parentseveningsystem.co.uk/article/801-video-parents-how-to-attend-appointments-over-video-call)[appointments-over-video-call](https://support.parentseveningsystem.co.uk/article/801-video-parents-how-to-attend-appointments-over-video-call)

Yours sincerely Sarah Thompson

Headteacher: Ms C. Foden

Email: admin@ll.coastandvale.academy · Telephone: 01751 472846 · www.ladylumleys.coastandvale.academy Swainsea Lane, Pickering, North Yorkshire, YO18 8NG

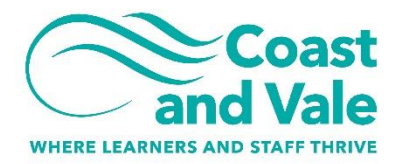

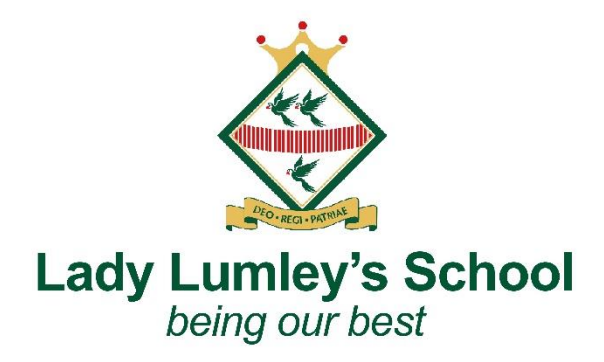

## **Parents' Guide for Booking Appointments**

Browse to [https://ladylumleys.schoolcloud.co.uk/](https://domain/)

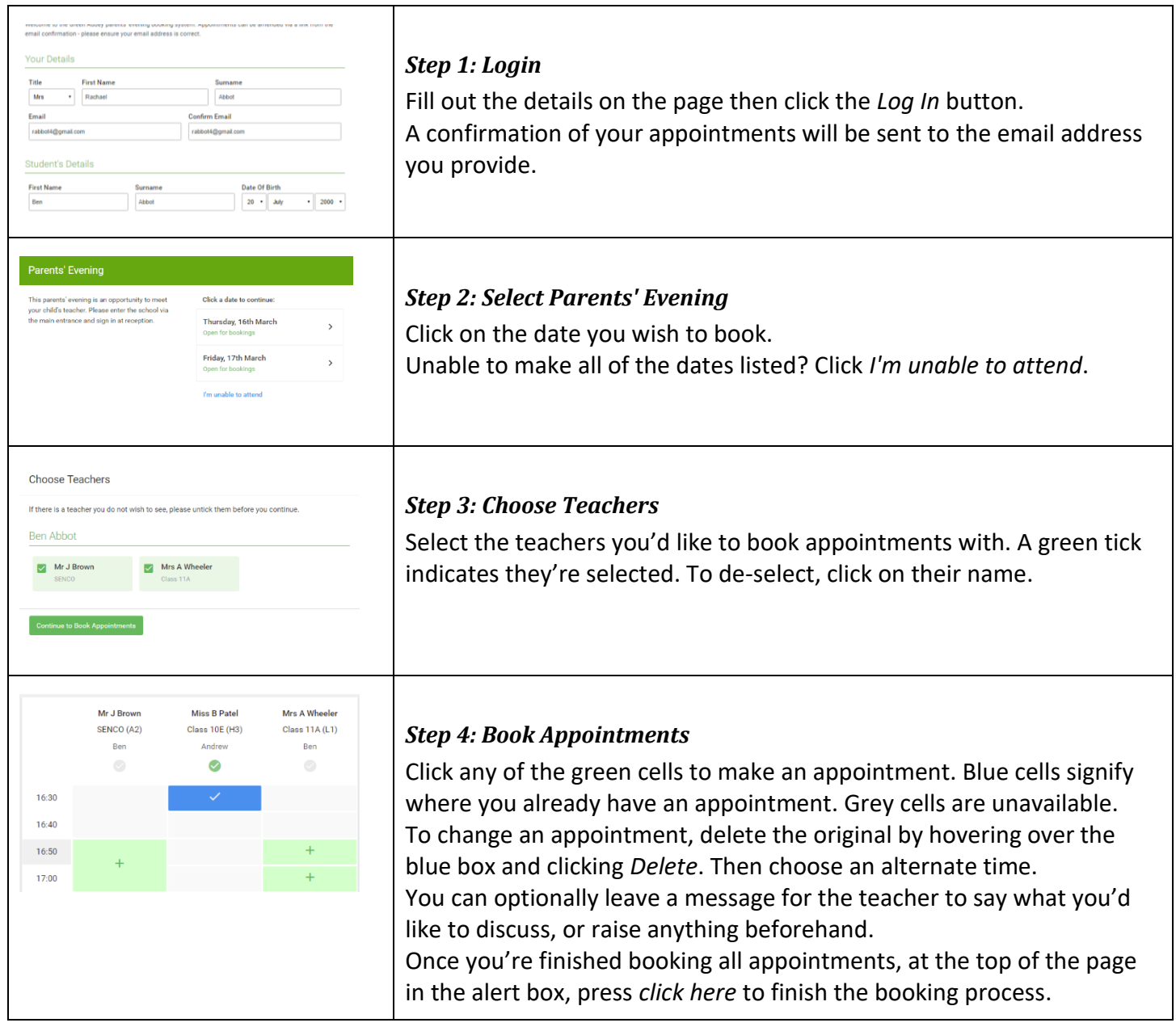

Email: admin@ll.coastandvale.academy · Telephone: 01751 472846 · www.ladylumleys.coastandvale.academy Swainsea Lane, Pickering, North Yorkshire, YO18 8NG

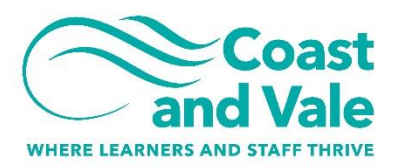

Headteacher: Ms C. Foden

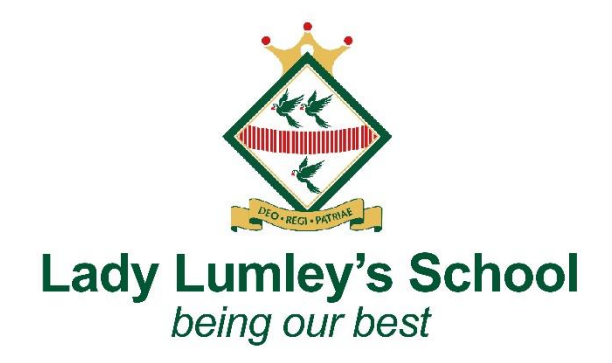

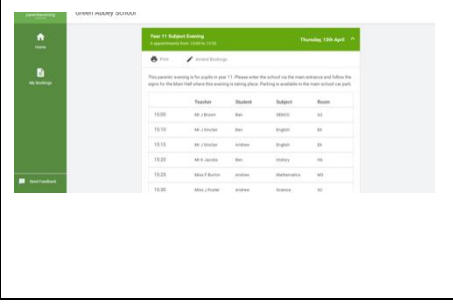

## *Step 5: Finished*

All your bookings now appear on the My Bookings page. An email confirmation has been sent and you can also print appointments by pressing *Print*. Click *Subscribe to Calendar* to add these and any future bookings to your calendar. To change your appointments, click on *Amend Bookings*.

Email: admin@ll.coastandvale.academy · Telephone: 01751 472846 · www.ladylumleys.coastandvale.academy Swainsea Lane, Pickering, North Yorkshire, YO18 8NG

Part of Coast and Vale Learning Trust. Registered office: Fieldstead Crescent, Newby, Scarborough, North Yorkshire YO12 6TH. Registered in England No. 10265276

Headteacher: Ms C. Foden